## **Sat-Motorsteuerung mit Neutrino**

## **Einleitung**

Diese Beschreibung bezieht sich auf die Einstellungen, die bei Neutrino-Images durchzuführen sind, um eine Satelliten-Drehanlage mit der Dbox2 zu betreiben. Nachdem es bei mir einige Zeit und jede Menge Fehlversuche gegeben hat, wird bei mir mit dieser Vorgehensweise (fast) unabhängig vom verwendeten Image der Motor korrekt angesteuert und alle gewünschten Satelliten, die "in Sichtweite" liegen gefunden.

## **Einschränkungen und Hinweise**

Wie oben gesagt, funktioniert meine Vorgehensweise nur fast imageunabhängig. Lediglich beim Bluepeer0.9-Image von Boxcracker habe ich bis heute es nicht geschafft, den Motor korrekt angesteuert zu kriegen.

Außerdem konnte ich nur mit einer Nokia und einer Philips-Box testen. Normalerweise sollte es bei Sagem ebenfalls problemlos funktionieren, ggf. muß evtl mit dem Tunertreiber etwas experimentiert werden, dazu jedoch später.

Es gibt verschiedene Möglichkeiten einen Motor anzusteuern. Zum einen die sogenannte GotoX-Funktion, bei der in der Box die Koordinaten des Standorts eingegeben werden und dann nur noch der gewünschte Satellit gewählt werden muß. Der Motor fährt dann automatisch die korrekte Satellitenposition an. Da diese Methode jedoch nicht von allen Motoren unterstützt wird (von meinem z.B. auch nicht), beschreibe ich die Variante, die mit jedem Motor funktionieren sollte. Natürlich geb ich **keine Garantie** darauf, daß es wirklich mit jedem Motor funktioniert, da ich ausschließlich mit meinem testen kann und hier nur wiedergeben kann, wie es bei mir reproduzierbar problemlos läuft.

#### **Grundvoraussetzungen**

Die Schüssel inkl. Motor sollte bereits korrekt ausgerichtet sein, sodaß z.B. Astra 19,2 einwandfrei zu empfangen ist. Auf die Neuinstallation eines Motors und erstmalige Ausrichtung der Anlage geh ich hier nicht ein, da das den Rahmen ziemlich sprengen würde und nicht wirklich was mit der Dbox zu tun hat.

Wenn der Motor bereits mit einem anderen Receiver (ohne GotoX-Funktion) benutzt wurde, erleichtert das die Einstellungen auf der Dbox deutlich, da dann bereits einige Satelliten im Motor gespeichert sind. In diesem Fall sollte man nocheinmal den alten Receiver anschließen und dort in den Motoreinstellungen nachschauen, auf welcher Speicherposition welcher Satellit gespeichert ist und sich diese Zuordnungen notieren.

Hier gehe ich von folgender Belegung aus:

Speicherposition 1 – Astra 19,2E Speicherposition 2 – Hotbird 13,0E Speicherposition 3 – Astra 28,2E Speicherposition 4 – Astra 23,5E

Diese Belegung kann natürlich beliebig geändert bzw auf aktuelle Gegebenheiten angepaßt werden.Es stellt also kein Problem dar, wenn bei jemand Hotbird 13,0E auf Postition 3 liegt, an der Vorgehensweise ändert das nichts.

# **Diseqc-Einstellung**

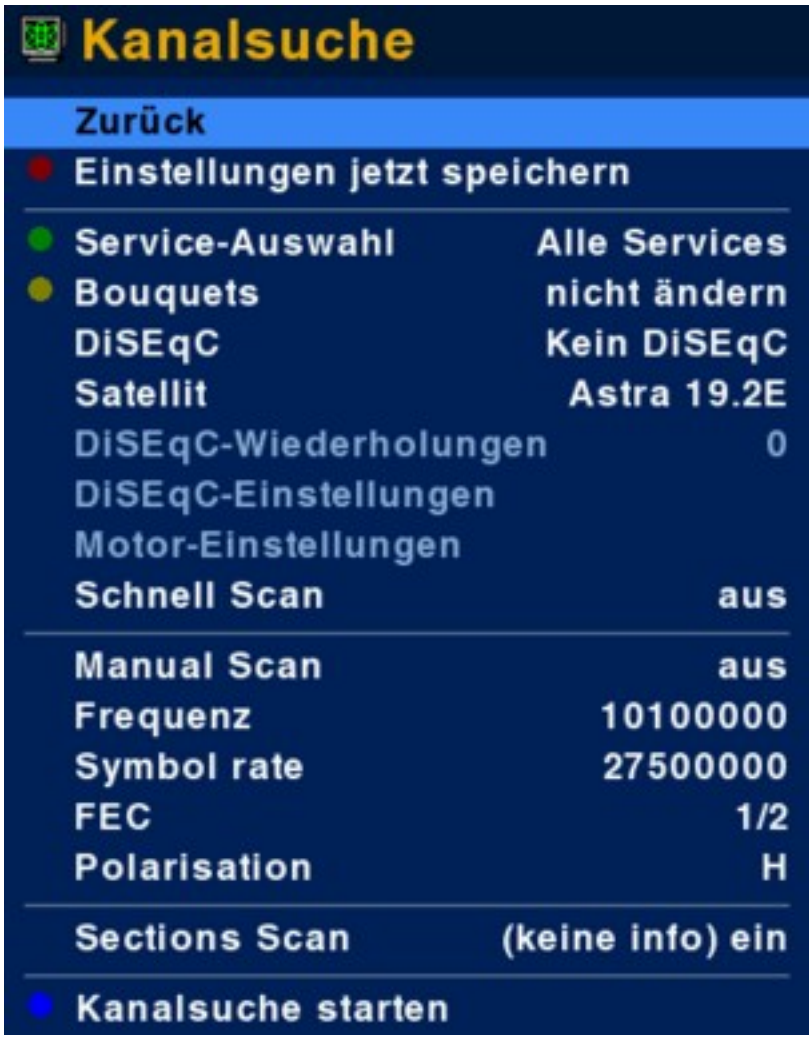

In diesem Menü muß in der Zeile **DiSEqC** eingestellt werden, daß *DiSEqC 1.2* benutzt werden soll, da mit den anderen DiSEqC-Versionen kein Motor angesteuert werden kann. Nachdem man DiSEqC 1.2 eingestellt hat, werden auch die Menüeinträge **DiSEqC-Wiederholungen** bzw. **DiSEqC-Einstellungen** und **Motoreinstellungen** aktiv. Um die ersten beiden brauchen wir uns in diesem Fall nicht zu kümmern, für uns sind nur die Motoreinstellungen interessant.

## **Die Datei motor.conf (Pfad: /var/tuxbox/config/zapit/motor.conf)**

In dieser Datei wird die Zuordnung Speicherposition im Motor --> Satellitenposition vorgenommen. Sollte die Datei nicht existieren, kann man sie mit einem unix-fähigen Editor selbst anlegen oder, was wohl zunächst einfacher ist, über das Menü

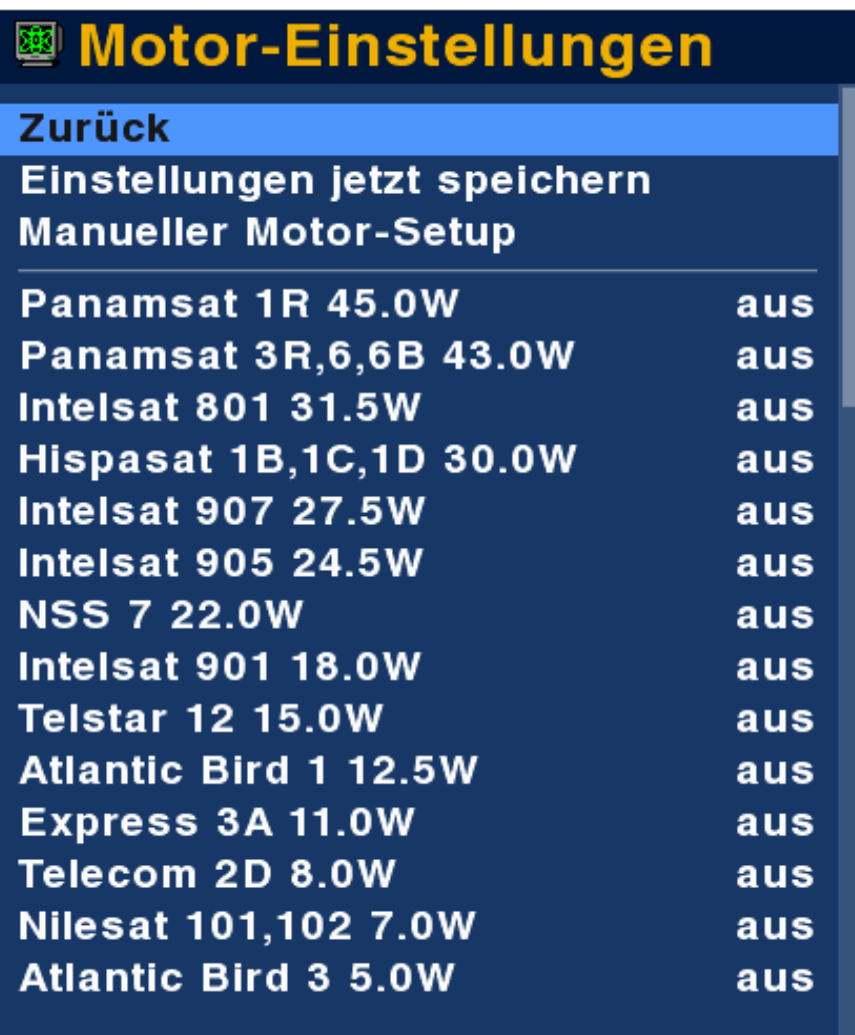

In diesem Menü stehen zunächst alle Satelliten auf "aus". Nun wählt man mittels der Pfeiltasten Hoch/Runter die Satelliten aus, die man später empfangen möchte. Für unser Beispiel sind das also Astra 19,2E, Hotbird 13,0E, Astra 28,2E und Astra 23,5E.

Zunächst geht man also zu Astra 19,2. Dann einmal(!!) die OK-Taste drücken, wonach hinter dem Satellitennamen nicht mehr **aus** steht, sondern die **1 (eins).** Diese Einstellung bewirkt, daß die Dbox weiß, daß im Motor die Position für Astra 19,2E auf Speicherplatz 1 abgelegt ist. Wird später also auf ein Programm auf Astra19,2E geschaltet, schickt die Box den Befehl "Drehe auf Speicherposition 1" an den Motor.

Nachdem nun die Position für Astra19,2E eingegeben wurde, gehen wir wieder mit den Pfeiltasten zu Hotbird 13,0E und drücken **zweimal** die OK-Taste, sodaß hinter dem Satellitennamen die 2 steht. Somit weiß die Box, daß sie für Hotbird "Drehe auf Speicherposition 2" an den Motor schicken soll, wenn ein Programm auf Hotbird 13,0E angewählt wird. Für die beiden andren Satelliten ist die Vorgehensweise ganz genauso, nur daß für Astra28,2E **dreimal** und für Astra 23,5 **viermal** die OK-Taste gedrückt werden muß.

Natürlich können noch weitere Satelliten auf diese Art eingestellt werden (maximal 64), aber um das Prinzip zu erklären reichen die vier erstmal völlig aus.

#### **Ganz wichtig: bevor das Menü verlassen wird, auf Einstellungen jetzt speichern gehen**.

Dadurch wird nun die Datei motor.conf angelegt, in der die Zuordnungen gespeichert sind. Diese Zuordnungen sind in **jedem** Fall zu machen, egal ob die im Motor gespeicherten Positionen schon von anderen Receivern bekannt sind, oder nicht.

Wenn sie bekannt sind, stellt man natürlich am einfachsten genau diese Zuordnungen, wie sie beim andren Receiver waren wieder ein, womit dann die Hauptarbeit bei den Einstellungen für die Motorsteuerung schon erledigt wären. Der nächste Schritt wäre dann bereits, im Menü **Kanalsuche** in der Zeile **Satellit** den gewünschten Satelliten auszuwählen und dann die Kanalsuche zu starten. Nun sollte die Schüssel zur korrekten Position gedreht werden und die auf dem Satelliten empfangbaren Programme gefunden werden. Ist die Kanalsuche abgeschlossen, habe ich die Erfahrung gemacht, daß man am sichersten die Box neu startet, da ansonsten unter Umständen nicht alle Bouquets korrekt angezeigt werden. Dies hat sich bei mir als am zuverlässigsten herausgestellt, aber kann natürlich bei andren Boxen anders sein. Da hilft also nur ausprobieren.

Etwas aufwändiger wird es, wenn die Zuordnung Speicherposition im Motor --> Satellit nicht bekannt ist, sondern die Positionen im Motor erst gespeichert werden müssen.

## **Speichern von Sat-Positionen im Motor**

Hierbei ist es ganz wichtig, daß, wie in den Grundvoraussetzungen schon gesagt, die Schüssel mit Motor bereits korrekt installiert und ausgerichtet ist. Idealerweise werden die Programme von Astra 19,2E bereits problemlos empfangen. (Dies war bei mir der Fall, daher gehe ich auch in dieser Beschreibung davon aus).

Zugrunde liegt auch diese in den Motoreinstellungen gemachte Zuordnung:

Speicherposition 1 – Astra 19,2E Speicherposition 2 – Hotbird 13,0E Speicherposition 3 – Astra 28,2E Speicherposition 4 – Astra 23,5E

Nun gehen wir wieder ins Menü **Motoreinstellungen**, wo wir eben die Positionen der Satelliten eingestellt und gespeichert haben. Jetzt wählen wir aber den Punkt *Manuelles Motor-Setup.* Dadurch gelangen wir in dieses Menü:

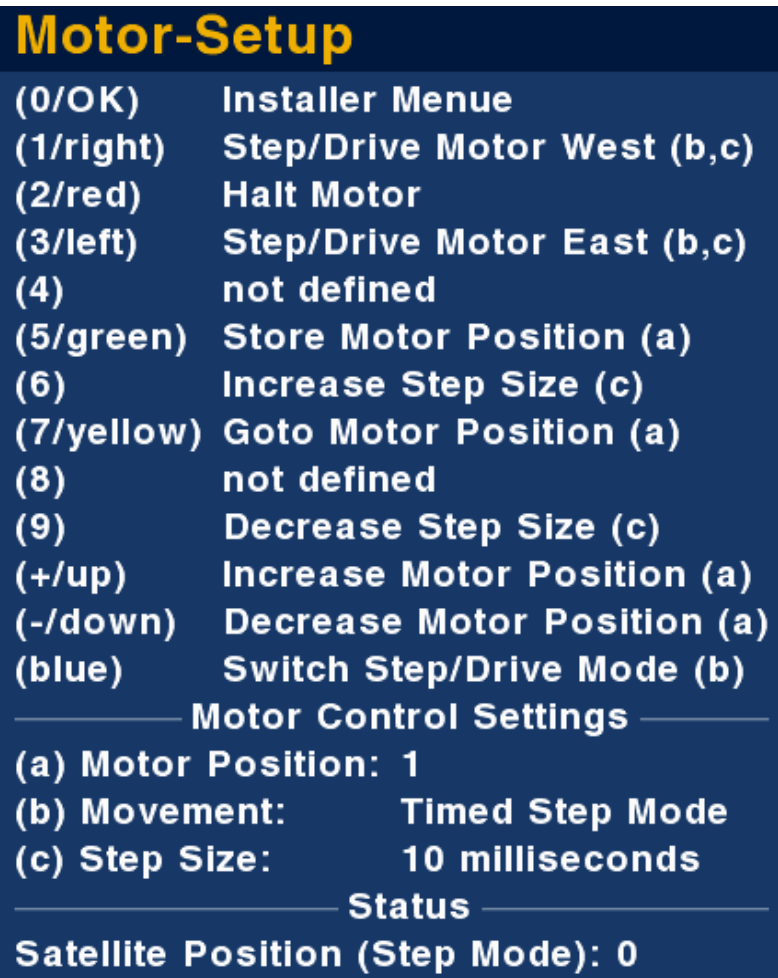

Hier schauen wir zunächst in die Zeile unter **Motor Control Settings.** Dort steht neben (a) Motor Position die **1**. Dies ist die Nummer des Speicherplatzes im Motor. Da die Schüssel ja bereits auf Astra19,2E steht und wir diesen Satelliten auf Position 1 haben wollen, brauchen wir nun lediglich die **grüne Taste** zu drücken, um die aktuelle Schüsselposition auf Speicherplatz 1 im Motor zu speichern.

Um nun die anderen Satelliten zu finden, ist leider etwas mehr Aufwand nötig.

Zunächst einmal sollte man wissen, wie mit welcher Geschwindigkeit der Motor die Schüssel dreht. Normalerweise sollte der Wert aus den techn. Daten des Motors hervorgehen. Hat man diese nicht zur Hand, wie es bei mir z.B. der Fall war, hilft eigentlich nur ausprobieren. Bei mir war es so, daß bei dem Receiver, den ich vorher verwendet habe, der Motor in ca. 3 Sekunden von Astra 19,2E auf Hotbird 13,0E gedreht hat. Das heißt also, daß er mit ca. 2 Grad pro Sekunde dreht. Auf Grundlage dieses Wertes habe ich bei mir zumindest alle von mir gewünschten Satelliten gefunden, auch wenn er vielleicht nicht 100%ig genau ist.

Nun stellen wir mittels der **Taste 6** die in der Zeile ( c ) angezeigte **Step Size** (also Schrittweite) auf 250 millisekunden. Dies ist die Zeit, die der Motor dreht, wenn wir einmal auf die **Pfeiltaste rechts oder links** drücken. Mit niedrigeren Werten als 250 ms habe ich bei mir öfter Probleme festgestellt, mit diesem Wert jedoch hat es problemlos funktioniert. Als nächstes stellen wir mit der Taste **Pfeil**

**Hoch** die Motorposition 2 ein (wird in der Zeile (a) Motor Position angezeigt).

Jetzt können wir mit der **Pfeiltaste Rechts** den Motor nach Westen drehen, um auf Hotbird13,0E zu kommen. Dazu drücken wir die Pfeiltaste insgesamt 12 Mal. Zur Erinnerung: 12 \* 250 ms = 3 Sekunden. Bei Drehgeschwindigkeit von 2 Grad/Sekunde ergibt sich eine Drehung von 6 Grad in Richtung Westen, womit wir nun von 19,2 Grad Ost auf 13 Grad Ost gedreht haben. Im Idealfall wird im Satfinder, der im Display der Box angezeigt wird, der oberste Balken (BER) nun ganz links sein, also bei 0, wodurch schon zu sehen ist, daß der Satellit korrekt gefunden wurde. Allerdings habe ich mir schon öfter nen Wolf gesucht nach einem Satelliten, weil der Satfinder eine immens hohe BER angezeigt hat, obwohl der Satellit korrekt eingestellt war. Um sicher zu gehen drücken wir nun unabhängig von der Satfinderanzeige die **grüne Taste**, um diese Satellitenposition im Motor zu speichern.

Testweise können wir nun mit den **Pfeiltasten hoch/runter** noch einmal die Motorposition 1 anwählen und dann die **gelbe Taste** drücken. Dadurch wird die Motorposition 1 angefahren. Nun sollte im Satfinder der BER-Wert ziemlich nah bei 0 sein (für Astra 19,2E). Wenn wir jetzt wieder Position 2 anwählen und mit der gelben Taste anfahren, müßte auch für Hotbird der korrekte BER-Wert angezeigt werden. Ist dies nicht der Fall, kann mit den **Pfeiltasten rechts/links** die Position noch korrigiert werden. Hier hilft allerdings wirklich nur probieren, wenns nicht auf Anhieb klappt. Ganz wichtig ist, nach dem ändern der Position, diese mit der **grünen Taste** wieder zu speichern.

Diese Vorgehensweise wird nun auch für die andren beiden Satelliten durchgeführt. Natürlich mit den entsprechenden Änderungen, die ich hier mal kurz zusammenfasse:

Astra 28,2E

( a ) Motor Position: 3

Ausgehend von Astra 19,2E muß der Motor ca. 4,5 Sekunden gedreht werden (ausgehend von 2 Grad/sekunde), also bei einer Step Size von 250 ms muß 18 mal der Pfeil nach links gedrückt werden.

Nicht vergessen: mit grüner Taste Position speichern!!

Astra 23,5E

( a ) Motor Position 4

 Ausgehend von Astra 19,2E muß der Motor ca. 2 Sekunden gedreht werden (ausgehend von 2 Grad/sekunde), also bei einer Step Size von 250 ms muß 8 mal der Pfeil nach links gedrückt werden.

Nicht vergessen: mit grüner Taste Position speichern!!

Nachdem die Satellitenpositionen nun gespeichert sind, ist nun für jeden Satelliten noch eine Kanalsuche durchzuführen. Dazu im Menü Kanalsuche den gewünschten Satelliten auswählen und die Kanalsuche starten. Wie oben schoneinmal erwähnt funktioniert es bei mir am besten, wenn ich nach jeder Kanalsuche die Box neu starte und dann erst die Suche auf dem nächsten Satelliten durchführe. Das ist zwar etwas umständlicher, funktioniert bei mir aber am zuverlässigsten.

Es ist natürlich auch möglich, bereits fertige Settings für die gewünschten Satelliten einzuspielen, allerdings hatte ich bei mir dann das Problem, daß die Box quasi nicht wußte, welches Programm auf welchem Satelliten liegt und demzufolge auch nicht zu dem Satelliten gedreht hat. Dies war daran zu erkennen, daß über der Kanalnummeranzeige beim Umschalten der Satellit NICHT angezeigt wurde. Eine Lösung für dieses Problem habe ich noch nicht gefunden, außer eben KEINE fertigen Settings einzuspielen, sondern selbst für jeden Sat eine Kanalsuche durchzuführen.

# **Mögliche Probleme**

Auf meiner Nokia-Box funktionierte die Motorsteuerung schließlich einwandfrei. Als ich allerdings meine Philipsbox bekam, gab es zunächst massive Probleme, da der Motor zeitweise mal gar nicht angesteuert wurde, dann mal wieder ein bißchen (blieb zwischen 2 Satpositionen stehen). Nach einigem Probieren habe ich dann herausgefunden, daß der im Keywelt-Image voreingestellte Philips-Tunertreiber die Ursache war. Nachdem ich den Treiber auf TDA80xx eingestellt hatte, funktionierte die Steuerung dann wieder einwandfrei.

Von Zeit zu Zeit kommt es bei mir vor, daß die Einstellungen der Datei motor.conf verloren gehen. Warum das passiert habe ich noch nicht herausgefunden, bin da noch am Testen, was allerdings sich etwas in die Länge zieht, da der Fehler nicht regelmäßig auftritt. Dieser Fehler äußert sich dadurch, daß beim Umschalten von einem Programm auf z.B. Astra auf ein Programm auf z.B. Hotbird die Anzeige kommt "Kanal nicht verfügbar". Dann hilft kurz einen Blick in die Motoreinstellungen zu werfen, wo die Zuordnungen Satellitenname --> Speicherposition gemacht wurden. Dort stehen dann wieder alle Satelliten auf "aus". Stellt man nun die vorherigen Zuordnungen wieder ein, funktioniert auch wieder alles problemlos. Wenn ich eine Lösung dafür gefunden habe, werde ich sie natürlich umgehend hier reinbringen.

# **Abschließende Worte**

Diese Beschreibung bezieht sich darauf, wie ich die Motorsteuerung bei meiner Anlage zum laufen gebracht habe. Natürlich gebe ich keine Garantie, daß es bei jeder Box mit jedem Motor ganz genauso problemlos funktioniert. Da die benötigten Einstellungen allerdings image-unabhängig sind, ist die Wahrscheinlichkeit sehr hoch, daß es mit den meisten aktuellen Images funktionieren sollte. Ich habe bei mir die 4 oder 5 gängigsten Images getestet und es lief bei jedem problemlos.

# **Was mit diesem Text gemacht werden darf**

Dieser Text darf natürlich jederzeit weitergegeben werden, solange er nicht verändert wird und dieser Absatz unverändert enthalten bleibt.

Fragen zum Text oder Anregungen, was verbessert werden könnte bitte per PN an unicorn0815 im Keywelt-Board oder per email an: bm1203(at)gmx.de.

## **© 2006 unicorn0815**